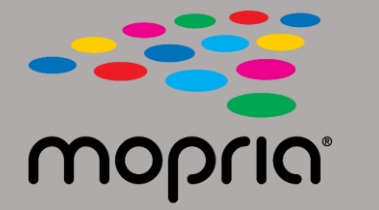

# **Android 용 Adobe Acrobat에서 Mopria 스캔 사용**

### **원본을 스캐너 혹은 복사기에 올리세요. Mopria Scan앱을 실행하고, 스캔할 기기를 선택하고 설정을 하세요**

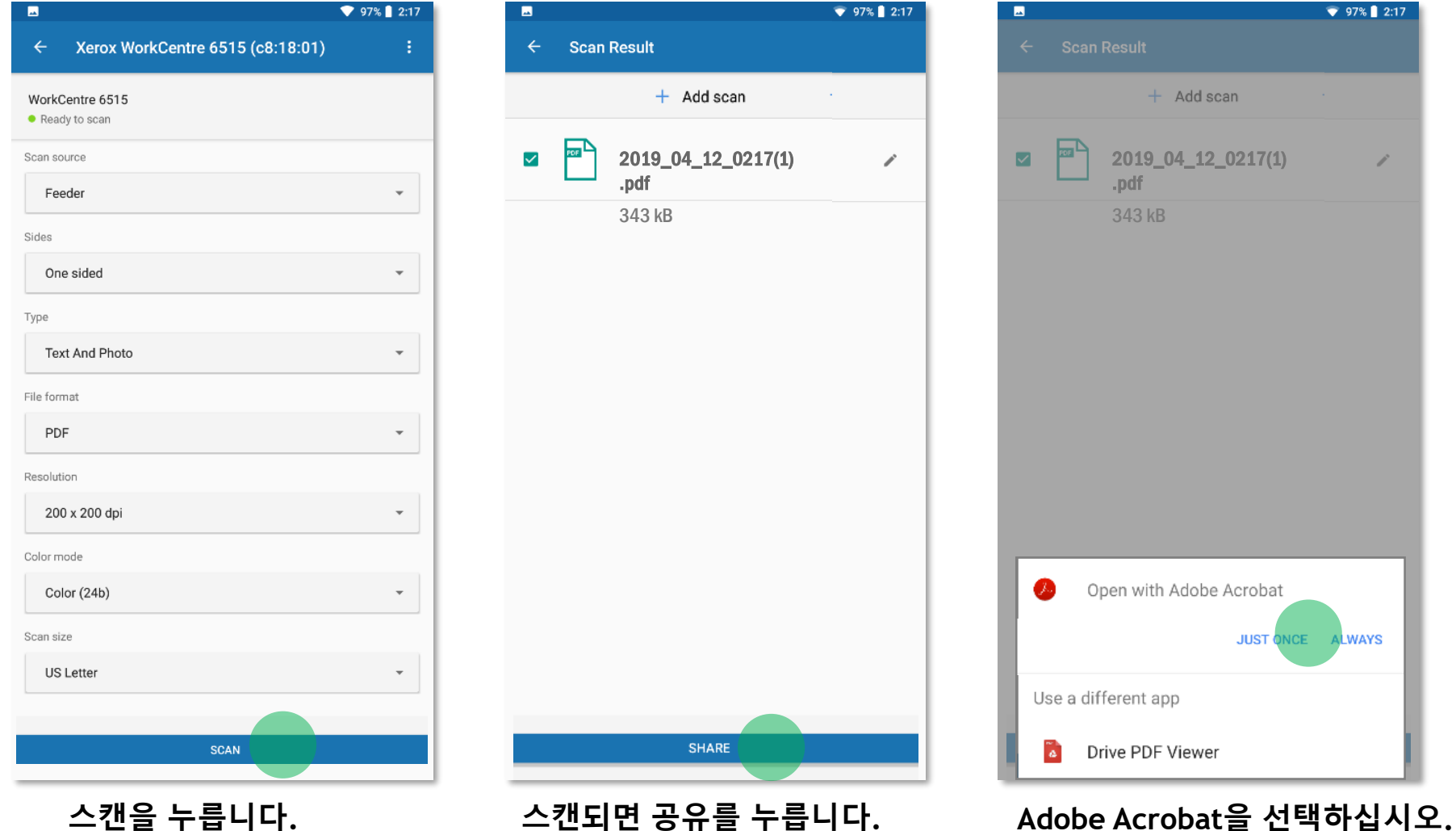

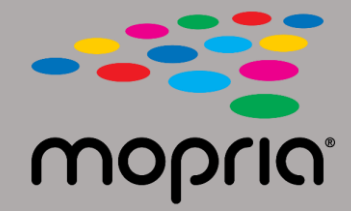

# **Android 용 Adobe Acrobat에서 Mopria 스캔 사용**

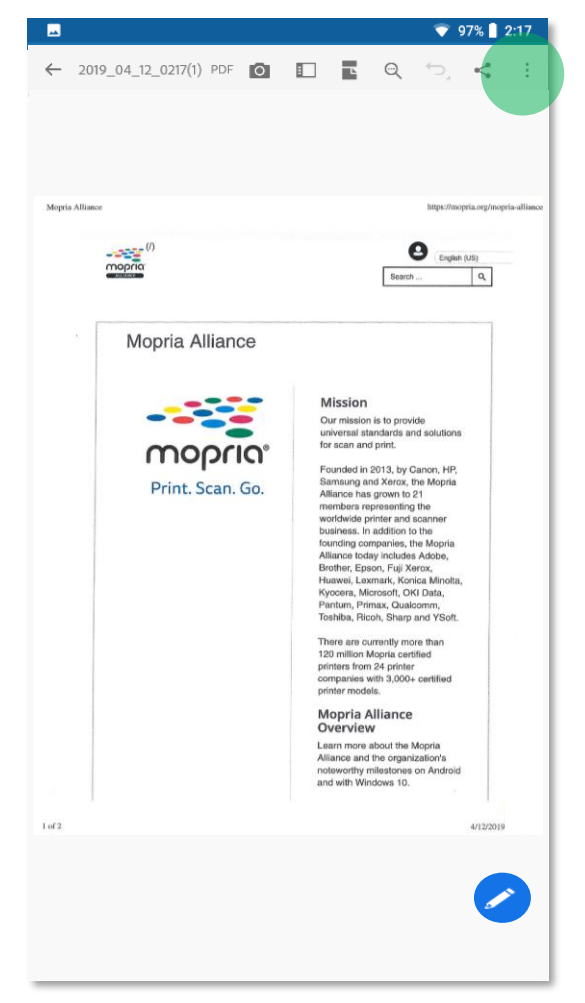

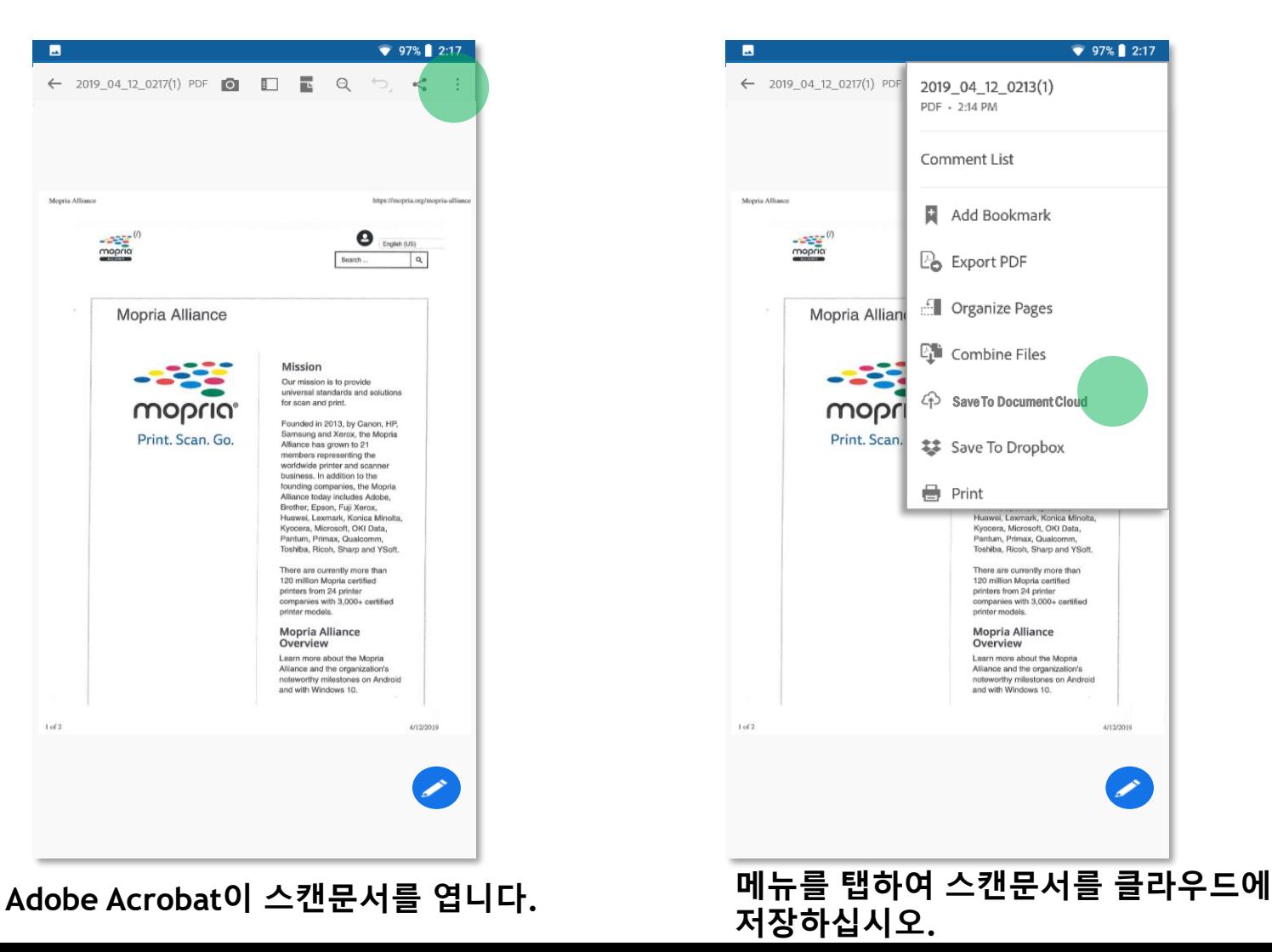

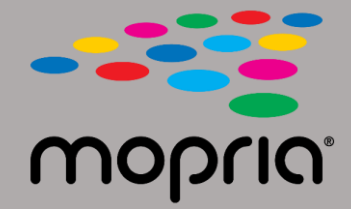

# **Android 용 Adobe Acrobat에서 Mopria 스캔 사용**

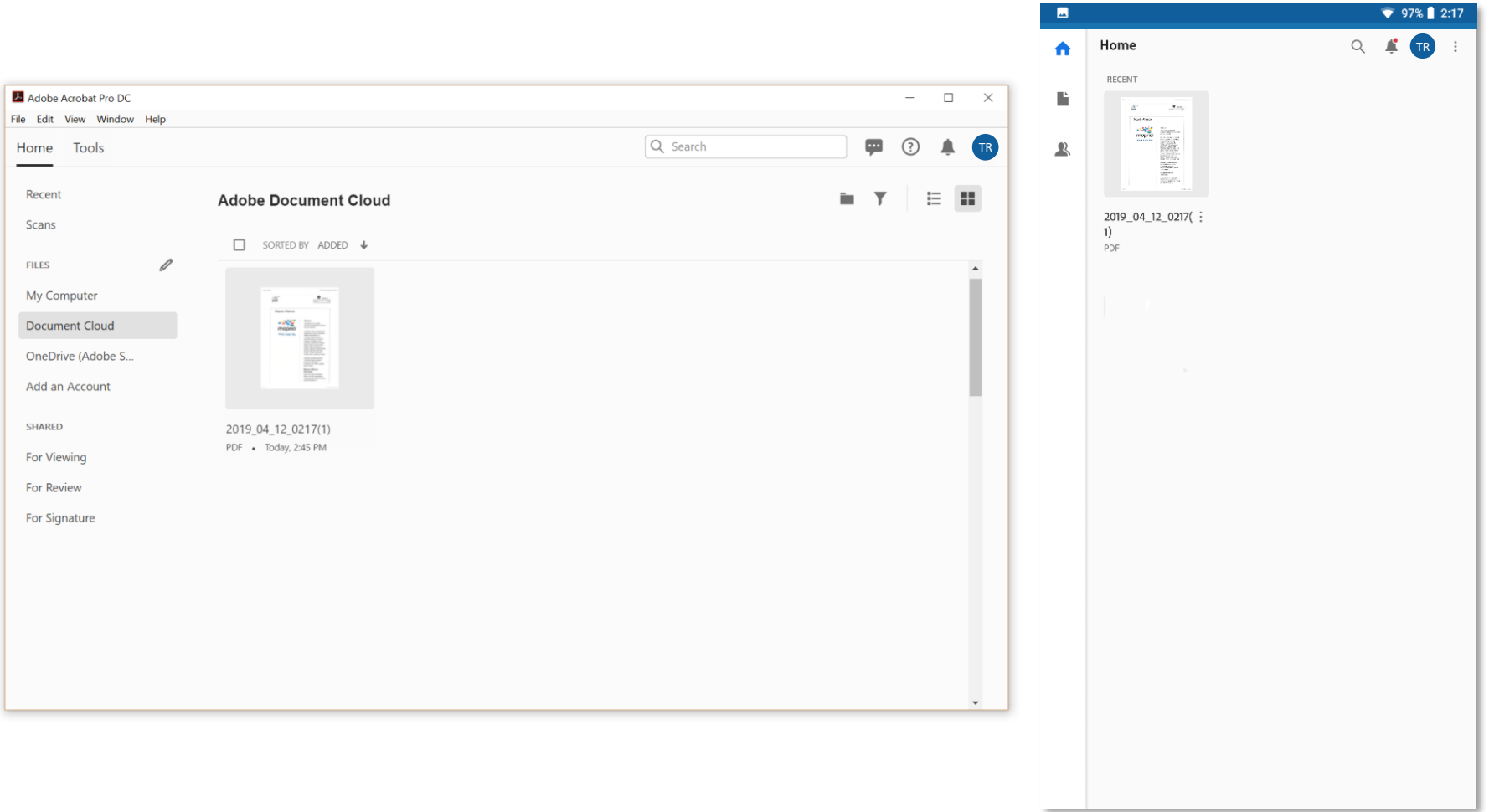

**이제 PC 또는 모바일 장치에서 클라우드로 접속하여 스캔문서를 사용할 수 있습니다.,.**